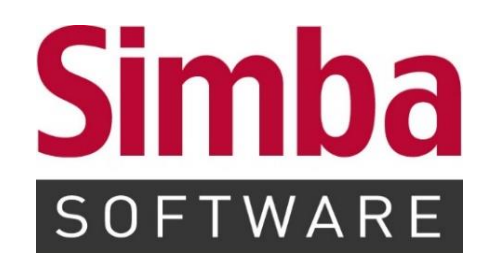

# **Kurzanleitung "OSS-Verfahren - Umsetzung in Simba"**

**Stand:** Februar 2023

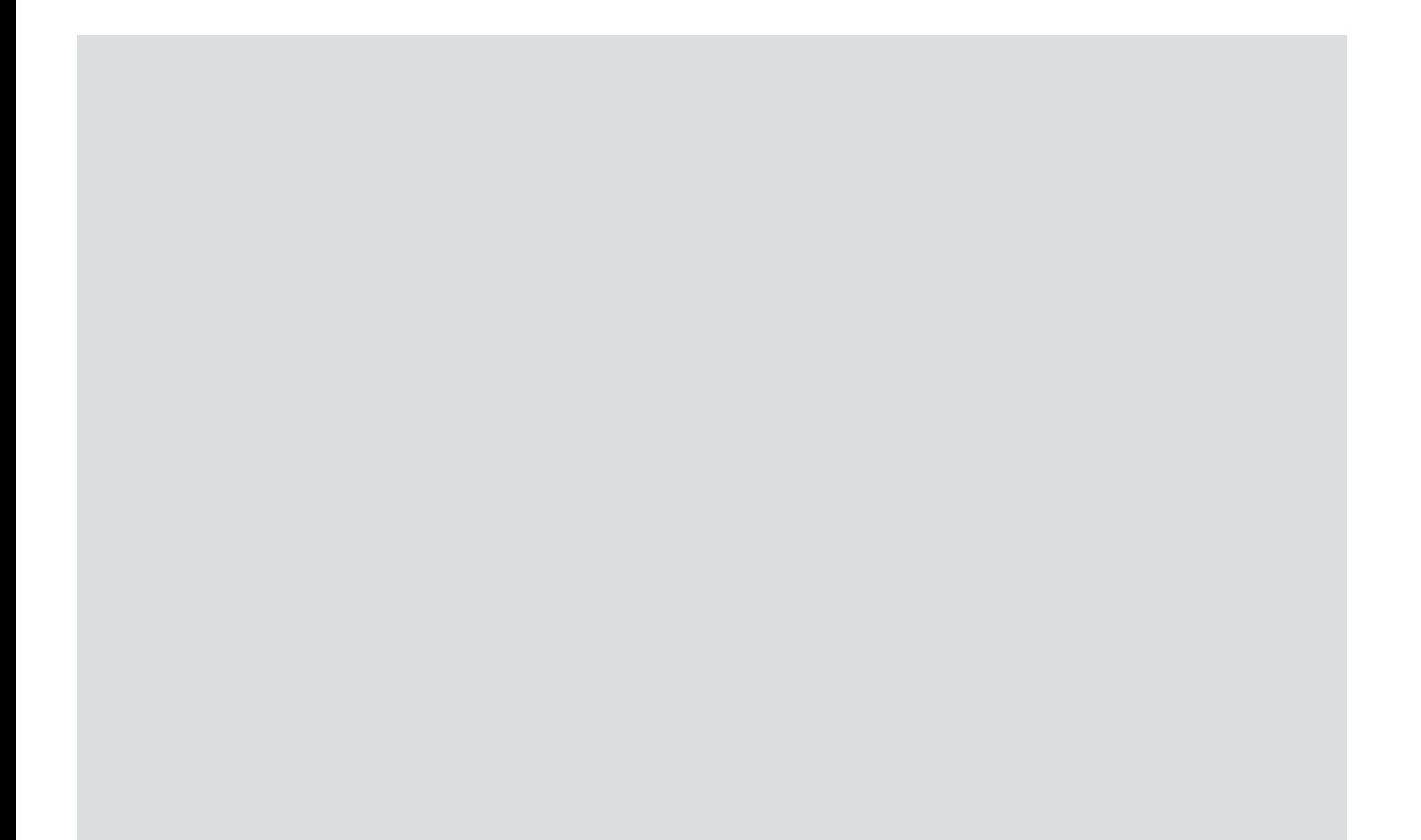

# **INHALTSVERZEICHNIS**

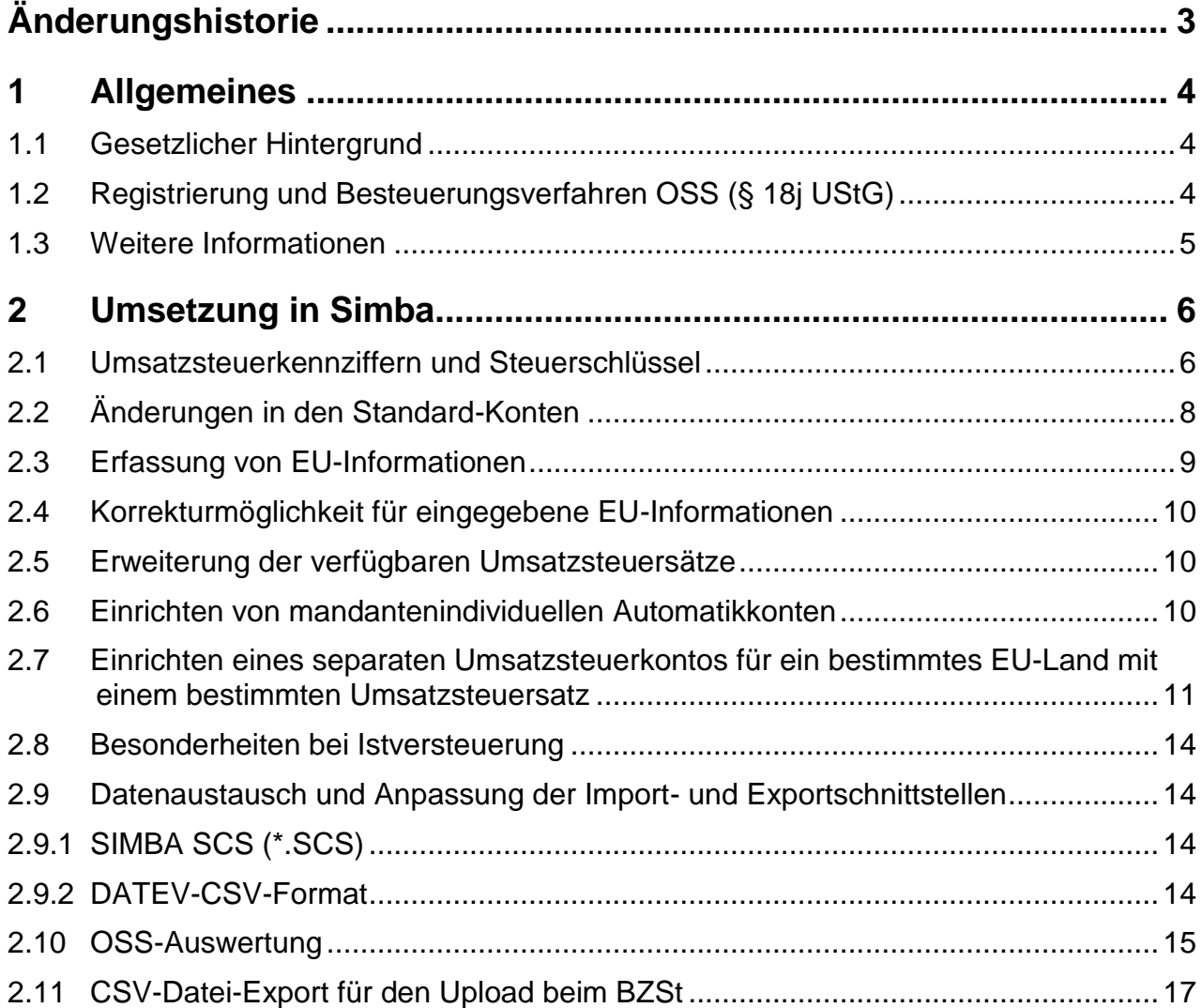

# <span id="page-2-0"></span>**Änderungshistorie**

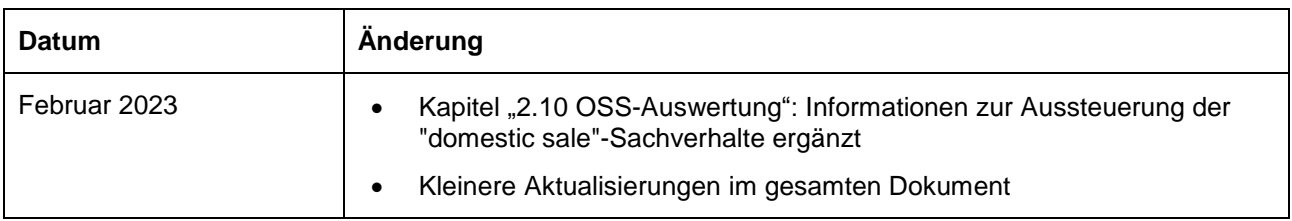

## <span id="page-3-0"></span>**1 Allgemeines**

#### <span id="page-3-1"></span>**1.1 Gesetzlicher Hintergrund**

Ab dem 1. Juli 2021 treten durch das Jahressteuergesetz 2020 die mit dem sog. Mehrwertsteuer-Digitalpaket beschlossenen Änderungen in Kraft.

Besondere Relevanz für in der EU ansässige Unternehmen hat dabei das besondere Besteuerungsverfahren nach § 18j UStG (EU-Regelung). Besonderes Besteuerungsverfahren für:

- den innergemeinschaftlichen Fernverkauf (§ 3c Abs. 1 Sätze 2 und 3 UStG)
- fiktive Lieferungen durch Betreiber eine elektronische Schnittstelle (§ 3 Abs. 3a S. 1 UStG)
- alle am Ort des Verbrauchs ausgeführten sonstigen Leistungen i. S. d. § 3a UStG an Nichtunternehmer mit Sitz oder Wohnsitz im Gemeinschaftsgebiet

Das bisherige besondere Besteuerungsverfahren, das sogenannte Mini-One-Stop-Shop (MOSS) für im Gemeinschaftsgebiet ansässige Unternehmer (§ 18 Abs. 4e UStG), die sonstige Leistungen nach § 3a Abs. 5 UStG erbringen (sonstige Leistungen an Nichtunternehmer), wird abgelöst. Das **MOSS-Verfahren** findet **nur noch für Leistungen vor dem 01.07.2021** Anwendung.

Wenn folgende Umsätze **10.000,00 Euro (netto)** im Jahr übersteigen, gilt als Ort der Lieferung der Ort an dem die Beförderung/Versendung endet bzw. als Leistungsort der Ort, an dem die Leistung als ausgeführt gilt:

- Telekommunikations-, Rundfunk-, Fernseh- oder elektronische Dienstleistungen (bisherige MOSS-Umsätze)
- Innergemeinschaftliche Fernverkäufe
- Lieferungen gem. § 3 Abs. 3a S. 1 UStG

Bei den weiteren sonstigen Leistungen i. S. d. § 3a UStG, die am Ort des Verbrauchs als ausgeführt gelten, gibt es keine Lieferschwelle.

Für die Besteuerung der Umsätze in einem anderen EU-Staat besteht daher grundsätzlich eine umsatzsteuerliche Registrierungspflicht im EU-Ausland, wenn nicht vom Wahlrecht des besonderen Besteuerungsverfahrens **(Teilnahme am OSS-Verfahren)** Gebrauch gemacht wird.

#### <span id="page-3-2"></span>**1.2 Registrierung und Besteuerungsverfahren OSS (§ 18j UStG)**

Unternehmer, die bereits für das Vorgängerverfahren Mini-One-Stop-Shop registriert sind, nehmen automatisch an der Sonderregelung One-Stop-Shop, EU-Regelung teil.

Andere Unternehmer müssen, um an der Sonderregelung teilzunehmen, ihre Teilnahme auf elektronischem Weg unter Angabe ihrer Umsatzsteuer-Identifikationsnummer beim BZSt beantragen. Die Antragstellung erfolgt über das BZStOnline-Portal.

Die Teilnahme gilt einheitlich für alle Staaten der EU.

Registrierungsbeginn ist grundsätzlich der erste Tag des Kalendervierteljahres, das auf die Antragstellung folgt.

Die Steuererklärung ist bis zum Ende des Monats, der auf den Ablauf des Besteuerungszeitraums (Kalendervierteljahr) folgt, elektronisch dem Bundeszentralamt für Steuern zu übermitteln. Die Steuererklärung ist somit zu übermitteln für das:

- I. Kalendervierteljahr bis zum 30. April,
- II. Kalendervierteljahr bis zum 31. Juli,
- III. Kalendervierteljahr bis zum 31. Oktober,
- IV. Kalendervierteljahr bis zum 31. Januar des Folgejahres.

Auch wenn keine Umsätze im betreffenden Kalendervierteljahr ausgeführt wurden, ist eine Steuererklärung (sogenannte Nullmeldung) zu den angegebenen Terminen abzugeben.

**Bitte beachten Sie:** Eine direkte Übermittlung der Daten an das BZSt über Simba ist nicht möglich, da das BZSt keine entsprechende Datenschnittstelle zur Verfügung stellt. Ähnlich dem Vorgehen beim bisherigen MOSS-Verfahren, wird eine Exportdatei (csv-Datei) für den Upload im Online-Formular des BZSt bereit gestellt (siehe Kapitel [2.11](#page-16-0) [CSV-Datei-](#page-16-0)[Export für den Upload beim BZSt\)](#page-16-0).

#### <span id="page-4-0"></span>**1.3 Weitere Informationen**

Ausführliche Informationen erhalten Sie

- auf der Webseite des BZSt: [https://www.bzst.de/DE/Unternehmen/Umsatzsteuer/One-Stop-](https://www.bzst.de/DE/Unternehmen/Umsatzsteuer/One-Stop-Shop_EU/one_stop_shop_eu_node.html)[Shop\\_EU/one\\_stop\\_shop\\_eu\\_node.html](https://www.bzst.de/DE/Unternehmen/Umsatzsteuer/One-Stop-Shop_EU/one_stop_shop_eu_node.html)
- in den Leitfäden der EU-Kommission (nicht rechtsverbindlich): [https://ec.europa.eu/taxation\\_customs/business/vat/modernising-vat-cross-border](https://ec.europa.eu/taxation_customs/business/vat/modernising-vat-cross-border-ecommerce_de)[ecommerce\\_de](https://ec.europa.eu/taxation_customs/business/vat/modernising-vat-cross-border-ecommerce_de)
- im BMF-Schreiben vom 01.04.2021: [https://www.bundesfinanzministerium.de/Content/DE/Downloads/BMF\\_Schreiben/S](https://www.bundesfinanzministerium.de/Content/DE/Downloads/BMF_Schreiben/Steuerarten/Umsatzsteuer/Umsatzsteuer-Anwendungserlass/2021-04-01-USt-Umsetzung-zweite-Stufe-MWSt-Digitalpaket.html) [teuerarten/Umsatzsteuer/Umsatzsteuer-Anwendungserlass/2021-04-01-USt-](https://www.bundesfinanzministerium.de/Content/DE/Downloads/BMF_Schreiben/Steuerarten/Umsatzsteuer/Umsatzsteuer-Anwendungserlass/2021-04-01-USt-Umsetzung-zweite-Stufe-MWSt-Digitalpaket.html)[Umsetzung-zweite-Stufe-MWSt-Digitalpaket.html](https://www.bundesfinanzministerium.de/Content/DE/Downloads/BMF_Schreiben/Steuerarten/Umsatzsteuer/Umsatzsteuer-Anwendungserlass/2021-04-01-USt-Umsetzung-zweite-Stufe-MWSt-Digitalpaket.html)

Informationen zu den gültigen Umsatzsteuersätzen finden Sie über die TEDB – Datenbank "Steuern in Europa" der EU-Kommission:

[https://ec.europa.eu/taxation\\_customs/tedb/vatSearchForm.html](https://ec.europa.eu/taxation_customs/tedb/vatSearchForm.html)

## <span id="page-5-0"></span>**2 Umsetzung in Simba**

### <span id="page-5-1"></span>**2.1 Umsatzsteuerkennziffern und Steuerschlüssel**

Es wurden folgende neue USt-Kennziffern und neue USt-Buchungsschlüssel für Lieferungen und sonstige Leistungen an Erwerber i. S. d. § 3c Abs. 1 S. 3 UStG (z. B. Privatpersonen) in der EU, welche **aus Deutschland erbracht** werden, eingeführt:

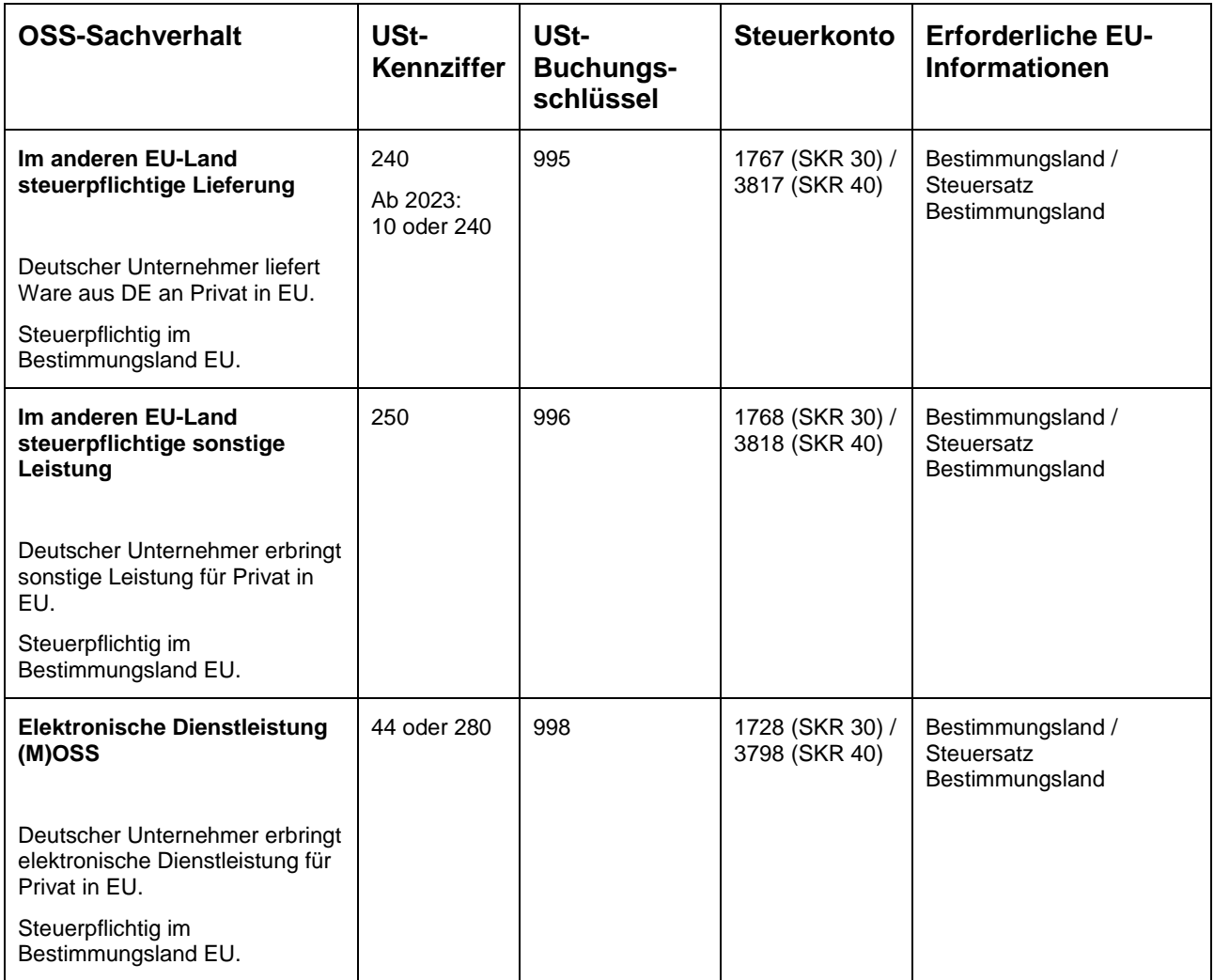

**Bitte beachten Sie:** Für die Skontoverbuchung ist bei den Kennziffern 250 und 44/280 kein Standard-Konto vorhanden. Sofern Sie eines benötigen, ist dieses als Kanzleikonto anzulegen.

Die Bemessungsgrundlage für diese Sachverhalte wird in der Zeile 51 (Kennzahl 45) in der UStVA ausgewiesen: "Übrige nicht steuerbare Umsätze (Leistungsort nicht im Inland)".

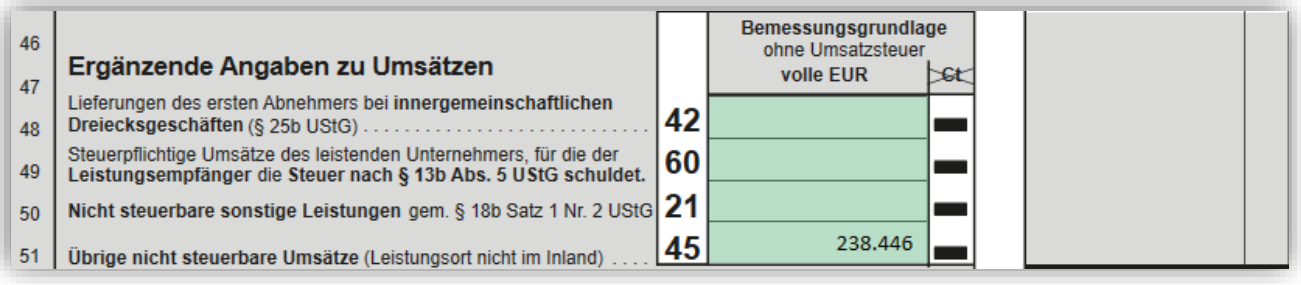

Zudem stehen Ihnen weitere USt-Kennziffern und USt-Buchungsschlüssel für Sachverhalte zur Verfügung, die **nicht aus Deutschland erbracht** werden.

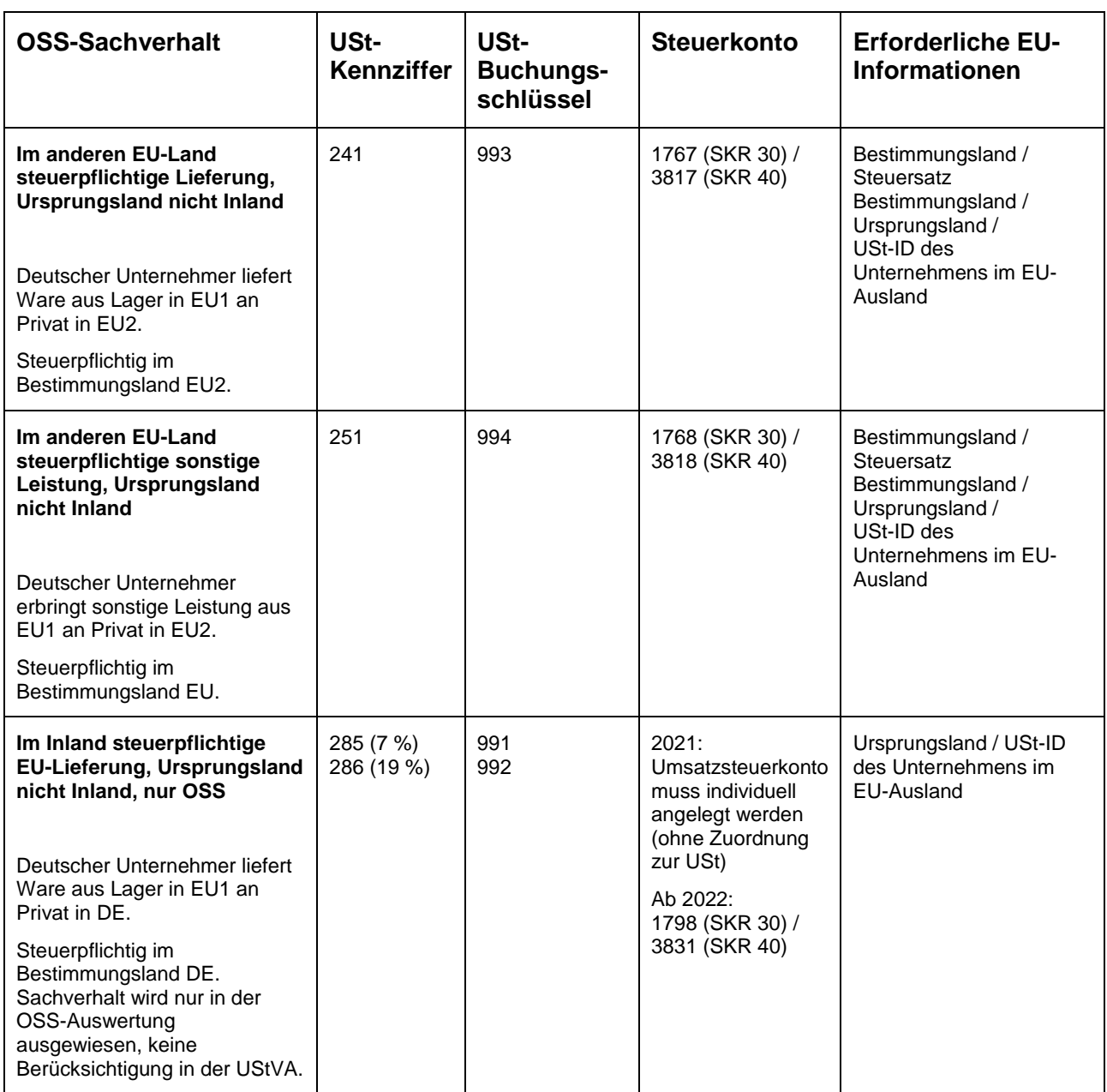

Für diese Steuerschlüssel stehen zwei neue USt-Buchungsschlüssel-Optionen zur Verfügung:

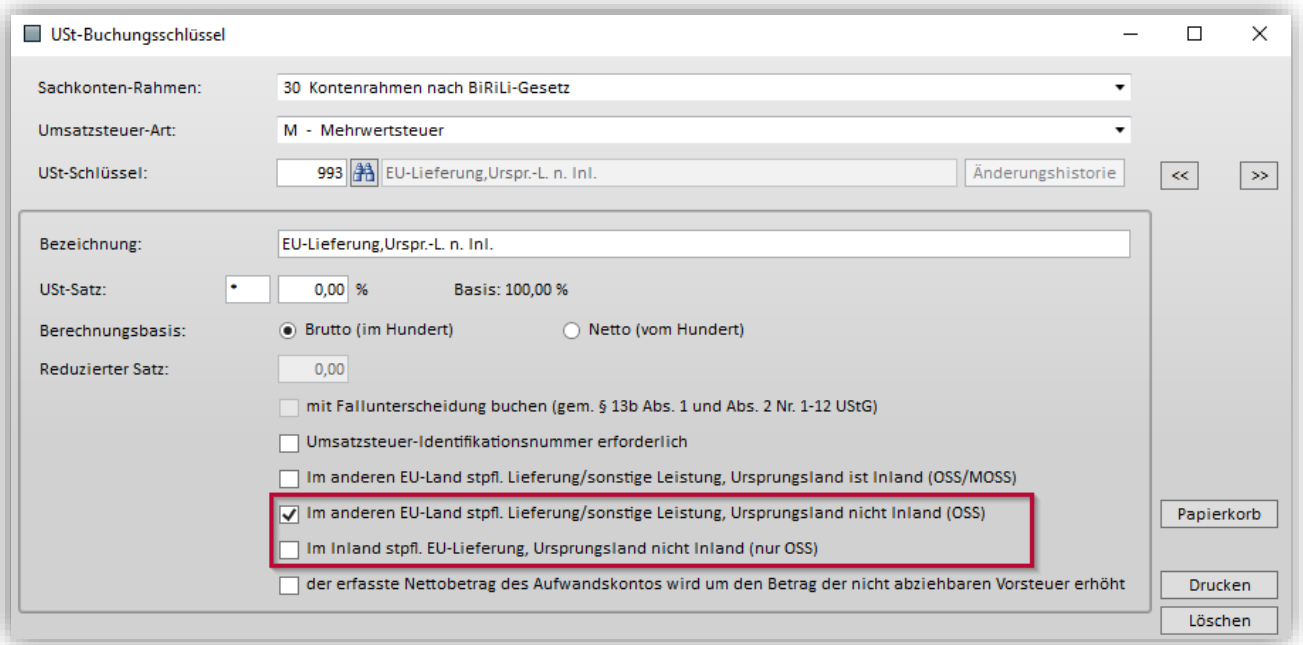

Für weitere EU-Sachverhalte, die ebenfalls in der Kz 45 der UStVA ausgewiesen werden sollen, die aber nicht in die OSS-Auswertung einfließen dürfen, steht bis zum 31.12.2022 die USt-Kennziffer 10 bzw. ab dem 1.1.2023 die USt-Kennziffer **242** (USt-Buchungsschlüssel 999) für Lieferungen sowie die USt-Kennziffer **252** (USt-Buchungsschlüssel 990) für sonstige Leistungen zur Verfügung.

## <span id="page-7-0"></span>**2.2 Änderungen in den Standard-Konten**

Aufgrund der Anzahl der EU-Mitgliedstaaten und der unterschiedlichen Steuersätze können keine neuen Standard-Konten eingeführt werden. Zum Einrichten von mandantenindividuellen Automatikkonten siehe Kapitel ["2.6](#page-9-2) Einrichten von [mandantenindividuellen Automatikkonten"](#page-9-2).

Seit dem 01.07.2021 stehen Ihnen die folgenden Standard-Konten mit verschiedenen OSS-Automatikfunktionen zur Verfügung.

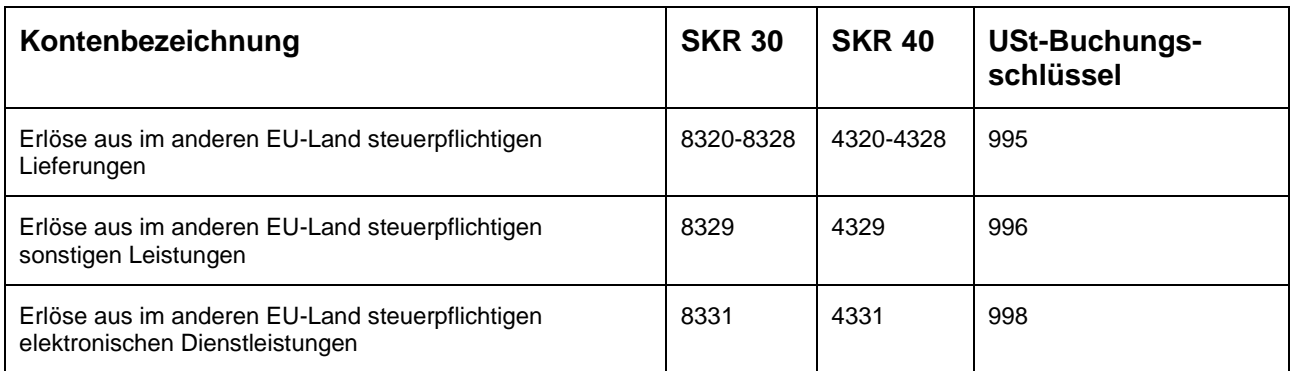

Die Konten 8320-8329 (SKR 30) bzw. 4320-4329 (SKR 40) wurden zusätzlich als steuersatzunabhängige Konten gekennzeichnet. Dadurch können diese Konten auch für die Buchung von Sachverhalten genutzt werden, die **nicht aus Deutschland erbracht** werden (z. B. Buchung des Kontos 8320 i. V. m. USt-Kennziffer 241).

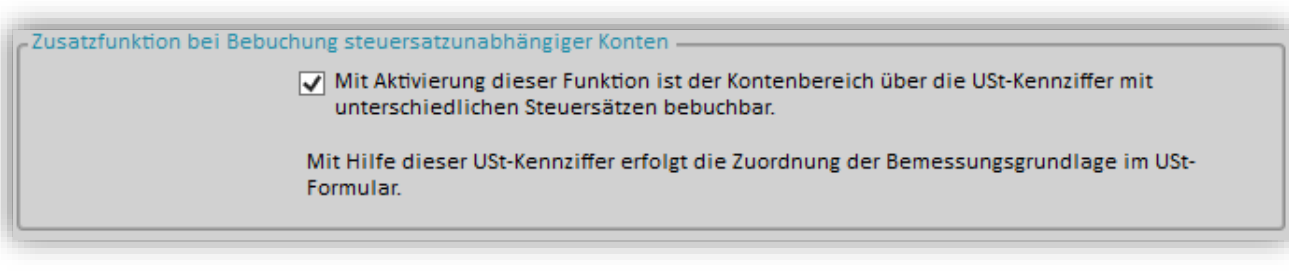

**Hinweis:** Sofern Sie ein Erlöskonto mit USt-Automatik gemäß USt-Buchungsschlüssel 991 bzw. 992 anlegen, achten Sie bitte darauf, dieses Erlöskonto in den Zuordnungen zur USt ebenfalls der der Kennziffer 45 entsprechenden Zeile der UStVA zuzuordnen.

Für Zahlungsverbindlichkeiten gegenüber dem BZSt steht ihnen ab 2022 das Konto 1729 (SKR 30) bzw. 3799 (SKR 40) "Steuerzahlungen aus im anderen EU-Land steuerpflichtigen Dienstleistungen" zur Verfügung.

#### <span id="page-8-0"></span>**2.3 Erfassung von EU-Informationen**

Bei Buchungen mit einer der unter [2.1](#page-5-1) genannten Kennziffern bzw. einem unter [2.2](#page-7-0) genannten Automatikkonto öffnet sich eine Maske, in der das EU-Bestimmungsland und der Steuersatz des Bestimmungslands erfasst werden können. Hinter der Länderbezeichnung in Klammern sehen Sie, welche Steuersätze für das jeweilige Land möglich sind.

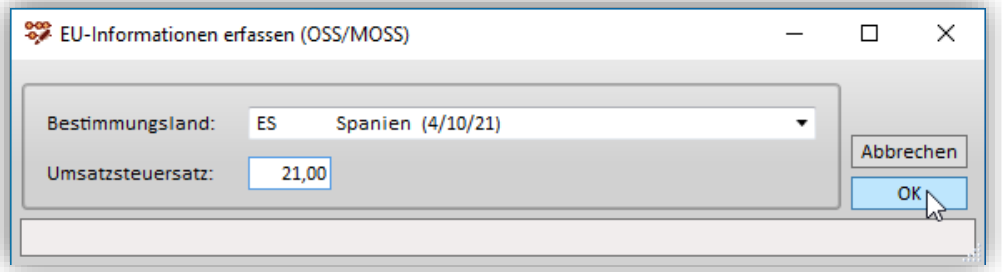

Bei Nutzung einer der Kennziffern für Sachverhalte, die nicht aus Deutschland erbracht werden, öffnen sich weitere Felder mit Informationen zum Ursprungsland bzw. der USt-ID des Unternehmens im EU-Ausland.

<span id="page-8-1"></span>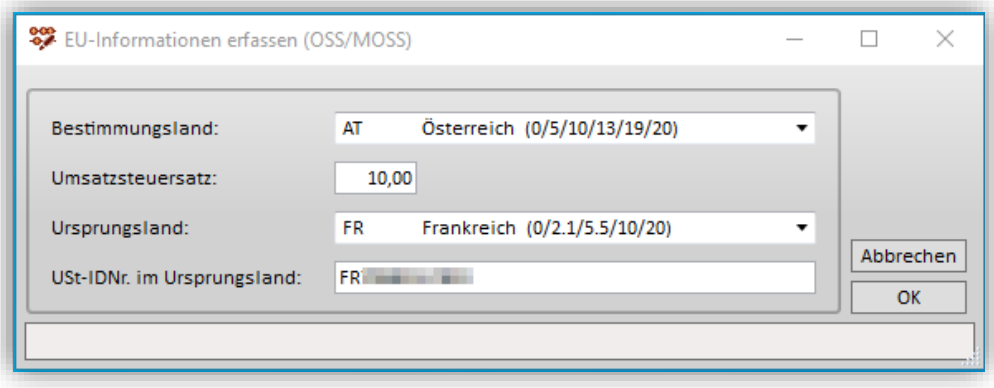

## <span id="page-9-0"></span>**2.4 Korrekturmöglichkeit für eingegebene EU-Informationen**

Sofern Sie die eingegebenen EU-Informationen nachträglich korrigieren wollen, können Sie dies tun.

Rufen Sie dazu in der Buchungserfassung den zu korrigierenden Buchungssatz mit Doppelklick auf. Anschließend wählen Sie bei den zusätzlichen Funktionen "EU-Informationen" aus. Anschließend öffnet sich die zuvor bei Buchungserfassung gefüllte Eingabemaske und Sie können die getätigten Eingaben korrigieren. Bitte bestätigen Sie im Anschluss die Buchung erneut mit **Buchen** oder **<Enter>**, damit die Änderungen wirksam werden.

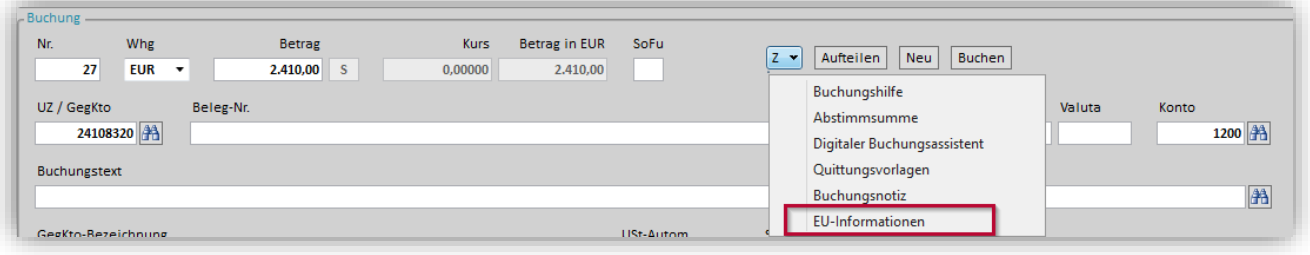

## <span id="page-9-1"></span>**2.5 Erweiterung der verfügbaren Umsatzsteuersätze**

Die zulässigen Umsatzsteuersätze wurden auf alle gem. TEDB – Datenbank "Steuern in Europa" der EU-Kommission gültigen Steuersätze (einschließlich Null-Sätze) erweitert.

#### <span id="page-9-2"></span>**2.6 Einrichten von mandantenindividuellen Automatikkonten**

Sie haben die Möglichkeit für alle EU-Mitgliedstaaten separate Automatikkonten anzulegen mit welchen Sie, ohne die Abfrage des EU-Landes und des Steuersatzes, Umsatzerlöse aus OSS-Sachverhalten buchen können.

Werden beispielsweise sehr häufig Fernverkäufe an spanische Endverbraucher mit dem Steuersatz 21,0 % erbracht, kann hierfür ein Konto eingerichtet werden.

Bitte beachten Sie, dass diese Möglichkeit lediglich auf Mandantenebene gegeben ist! Gehen Sie dabei wie folgt vor:

- 1. Geben Sie in den Sachkonten das Konto ein, welches Sie als ein **mandantenindividuelles** Automatikkonto für ein bestimmtes Land anlegen möchten.
- 2. Vergeben Sie für das individuelle Konto eine eindeutige Bezeichnung.
- 3. Wenn Sie ein bestehendes Standardkonto überschreiben, muss die Option "Funktionsweise nach Kanzlei- bzw. Simba-Standard (Beschriftung indiv.) " deaktiviert werden. Im Feld **Zuordnung wie Std.-SKR-Konto** hinterlegen Sie das Konto 8320, 8329 oder 8331 (SKR 30) bzw. 4320, 4329 oder 4331 (SKR 40) je nach Sachverhalt:

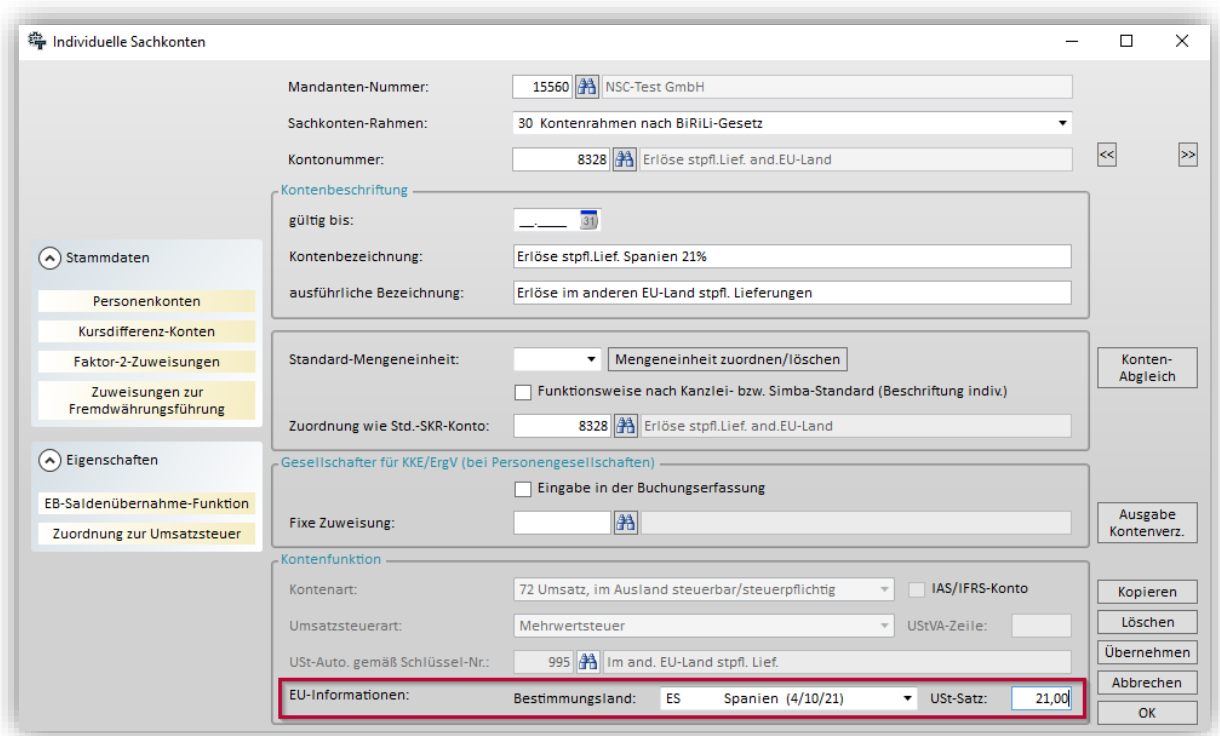

Damit wird der Bereich **Kontenfunktion** mit entsprechenden Funktionen versorgt (Kontenart, Umsatzsteuerart, Zuordnung zu den USt-Formularen, USt-Schlüssel).

4. Im letzten Schritt hinterlegen Sie das entsprechende EU-Land und den zugehörigen USt-Satz. Klicken Sie auf **Übernehmen**, um das individuelle Konto zu speichern.

#### <span id="page-10-0"></span>**2.7 Einrichten eines separaten Umsatzsteuerkontos für ein bestimmtes EU-Land mit einem bestimmten Umsatzsteuersatz**

Soll die Umsatzsteuer auf einem separaten Konto gesammelt werden, können Sie hierfür ebenfalls individuelle Konten anlegen. Gehen Sie dabei wie folgt vor:

1. Legen Sie ein **kanzleiindividuelles** Umsatzsteuerkonto mit der "Zuordnung wie Std.-SKR-Konto" 1767, 1768 oder 1728 (SKR 30) bzw. 3817, 3818 oder 3798 (SKR 40) je nach Sachverhalt an:

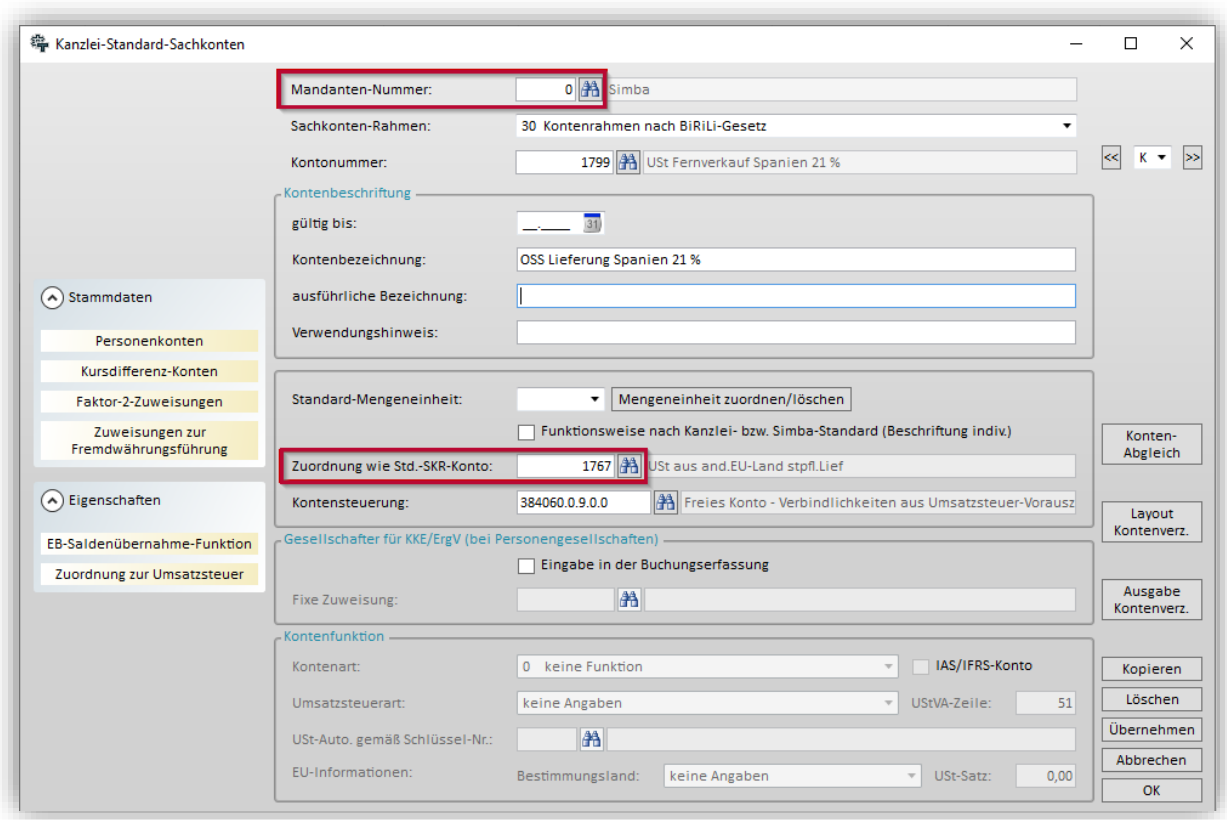

Bitte beachten Sie, dass die Zuordnung wie Std.-SKR-Konto zwingend notwendig ist, da sonst das Konto in den Auswertungsstrukturen nicht aufgenommen wird.

2. Damit die Umsatzsteuer für ein individuelles Mandantenkonto auf einem separaten Umsatzsteuerkonto gesammelt werden kann, wird ein neuer **USt-Buchungsschlüssel** benötigt. Diesen legen Sie wie folgt an:

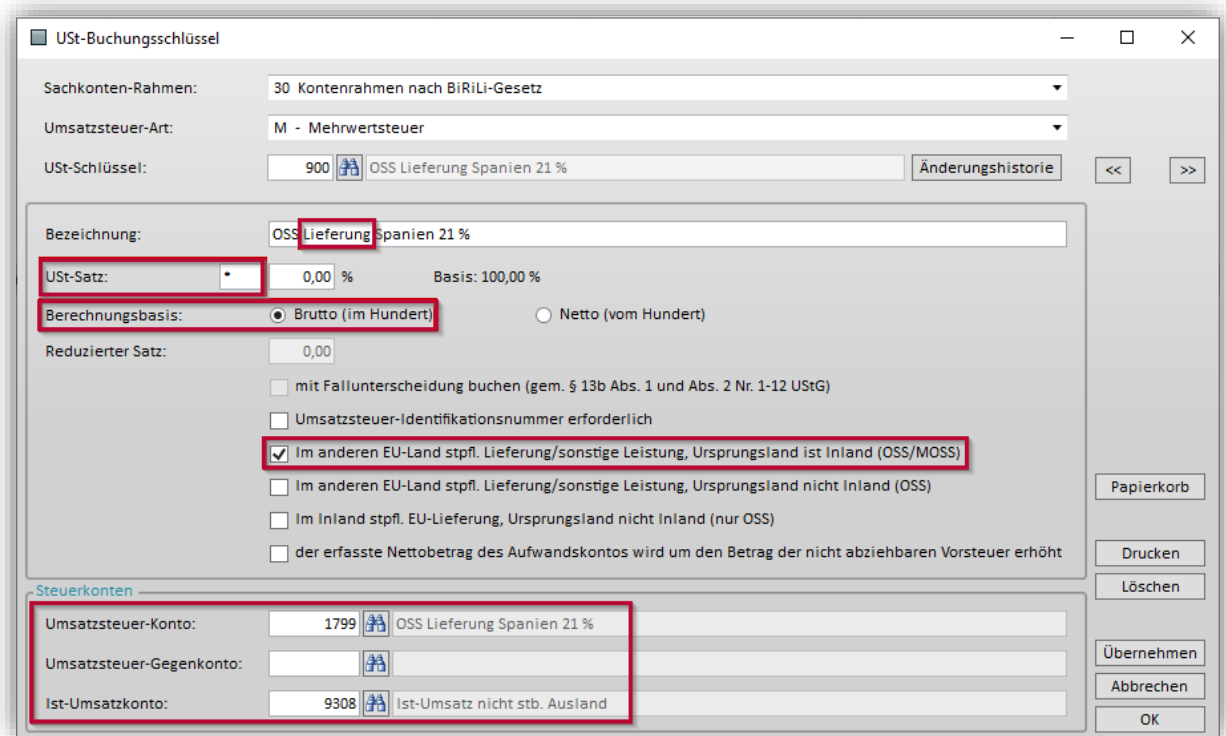

- o **Umsatzsteuer-Art**: M (ggf. I für Istversteuerung)
- o **Bezeichnung**: Bitte individuell eine Bezeichnung anlegen.
- o **USt-Satz**: Bitte ein "\*" im Feld für manuelle Eingabe des USt-Satzes setzen. Bitte beachten Sie, dass hier kein USt-Satz angelegt werden darf, dieser wird im individuellen Konto hinterlegt.
- o **Berechnungsbasis**: Brutto (im Hundert)
- o Setzen Sie einen Haken im Feld "Im anderen EU-Land stpfl. Lieferung/sonstige Leistung, Ursprungsland ist Inland (OSS/MOSS) " (vor Update 2021.100 "USt-Buchungsschlüssel für elektronische Dienstleistungen (MOSS) ")
- o In den Steuerkonten sind das kanzleiindividuelle USt-Konto und das Ist-Umsatzkonto anzugeben.

**Bitte beachten Sie: In der Bezeichnung ist zwingend der Begriff "Lief" bzw.** "Lieferung" oder "Leist" bzw. "Leistung" aufzunehmen, damit in der OSS-Auswertung eine korrekte Zuordnung der Sachverhalte erfolgen kann (siehe Kapitel [2.10](#page-14-0) [OSS-Auswertung\)](#page-14-0).

3. Anschließend können Sie das mandantenindividuelle Konto für den EU-Mitgliedstaat anlegen, für welchen Sie bereits das USt-Konto und den Buchungsschlüssel angelegt haben.

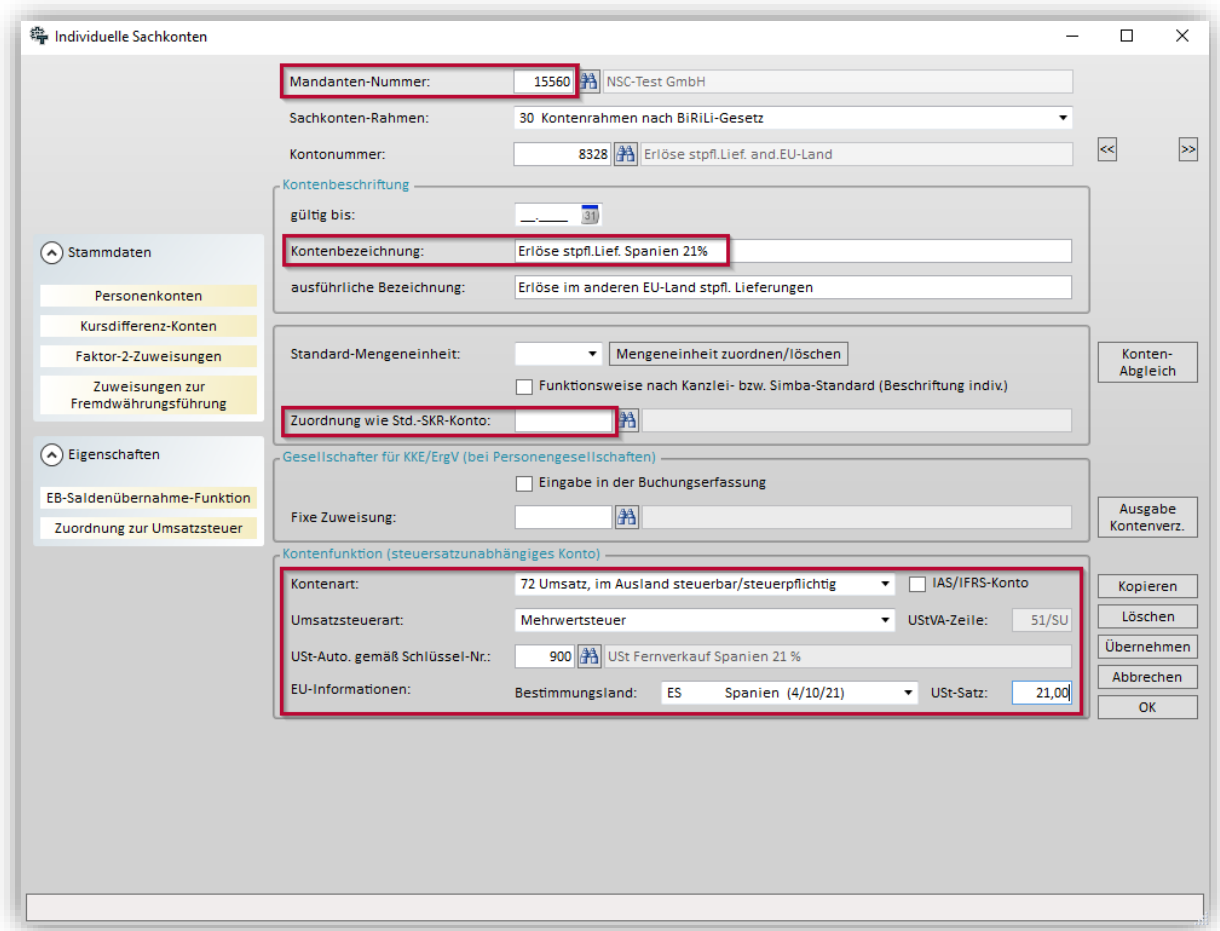

In diesem Fall sollte das Feld **Zuordnung wie Std.-SKR-Konto** leer bleiben, da sonst der neue USt-Buchungsschlüssel nicht hinterlegt werden kann.

Bitte achten Sie darauf, dass weitere Kontenfunktionen wie Kontenart, Umsatzsteuerart und die Zuordnung zur Umsatzsteuer korrekt hinterlegt werden. Erfassen Sie dann den von Ihnen angelegten USt-Buchungsschlüssel und anschließend das EU-Land und den USt-Satz.

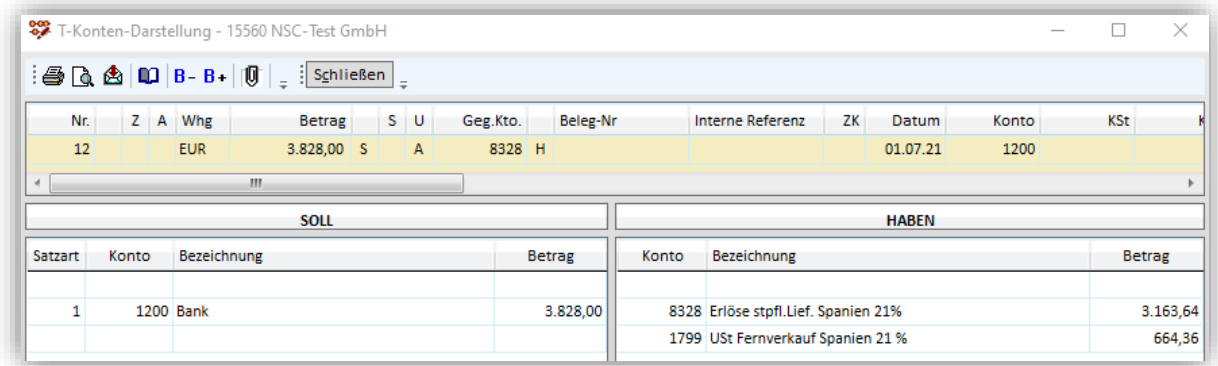

#### <span id="page-13-0"></span>**2.8 Besonderheiten bei Istversteuerung**

Die obigen Ausführungen gelten für den Istversteuerer analog.

**Bitte beachten Sie jedoch zusätzlich:** Sofern Sie Sachverhalte mit den unter [2.1](#page-5-1) beschriebenen USt-Kennziffern buchen bzw. sich gem. [0](#page-8-1) individuelle Automatikkonten einrichten, muss das zur Buchung verwendete Konto zwingend die **Kontenart 72** hinterlegt haben!

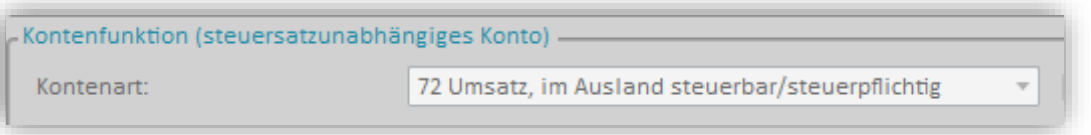

Bei den unter [2.2](#page-7-0) aufgeführten Standard-Konten ist die Kontenart 72 bereits hinterlegt und insofern nichts weiter zu beachten.

#### <span id="page-13-1"></span>**2.9 Datenaustausch und Anpassung der Import- und Exportschnittstellen**

#### <span id="page-13-2"></span>**2.9.1 SIMBA SCS (\*.SCS)**

Mit Hilfe der Kennung "BCH" können beliebig viele Buchungssätze übergeben werden. Je Buchungssatz muss ein Satz mit der Kennung "BCH" und den darin erforderlichen Daten erstellt werden.

Für den Steuersatz des Bestimmungslandes ist Feld Nr. 20 bestimmt, für das Länderkürzel des Bestimmungslandes das Feld Nr. 26.

Für das Ursprungsland sowie die USt-ID des Unternehmens im EU-Ausland wurde das Feld Nr. 44 ergänzt.

#### <span id="page-13-3"></span>**2.9.2 DATEV-CSV-Format**

Für den Steuersatz des Bestimmungslandes ist die Spalte Nr. 41 "EU-Steuersatz (Bestimmung) " bestimmt, für das Länderkürzel des Bestimmungslandes ist Spalte Nr. 40 "EU-Land und UStID (Bestimmung)" vorgesehen. Die Bezeichnungen der Spalten wurden angepasst.

Für das Ursprungsland sowie die USt-ID des Unternehmens im EU-Ausland wurden mit Update 2021.100 die neuen Datenfelder "EU-Land und UStID (Ursprung)" Spalte 123 und "EU-Steuersatz (Ursprung)" Spalte 124 ergänzt.

#### <span id="page-14-0"></span>**2.10OSS-Auswertung**

Für die Auswertung der gebuchten Umsätze steht im Menüpunkt |Steuern| → |Simba Steuern| → |Umsatzsteuer| → |OSS/MOSS-Auswertung| eine OSS-Auswertung zur Verfügung, in der die gebuchten OSS-Sachverhalte automatisch ausgewiesen werden.

**Bitte beachten Sie:** Eine direkte Übermittlung der Daten an das BZSt über Simba ist nicht möglich, da das BZSt derzeit keine entsprechende Datenschnittstelle zur Verfügung stellt. Ähnlich dem Vorgehen beim bisherigen MOSS-Verfahren kann eine Exportdatei (csv-Datei) für den manuellen Upload im Online-Formular des BZSt erstellt werden.

Die in der OSS-Auswertung gebuchten Sachverhalte werden nach den folgenden Kategorien untergliedert:

- **Dienstleistung**: Dienstleistungen, die vom registrierten Unternehmer erbracht wurden,
- **Lieferung**: Warenlieferungen, die vom Inland ausgeführt wurden,
- **Dienstleistung aus EU**: Dienstleistungen, die von Betriebsstätten des registrierten Unternehmers erbracht wurden,
- **Lieferung aus EU**: Warenlieferungen, die von Betriebsstätten oder Einrichtungen zur Lieferung von Waren vom Ausland ausgeführt wurden und

Die Angaben zu den Umsätzen werden getrennt für jeden EU-Mitgliedstaat und nach den anwendbaren Steuersätzen aufgeschlüsselt.

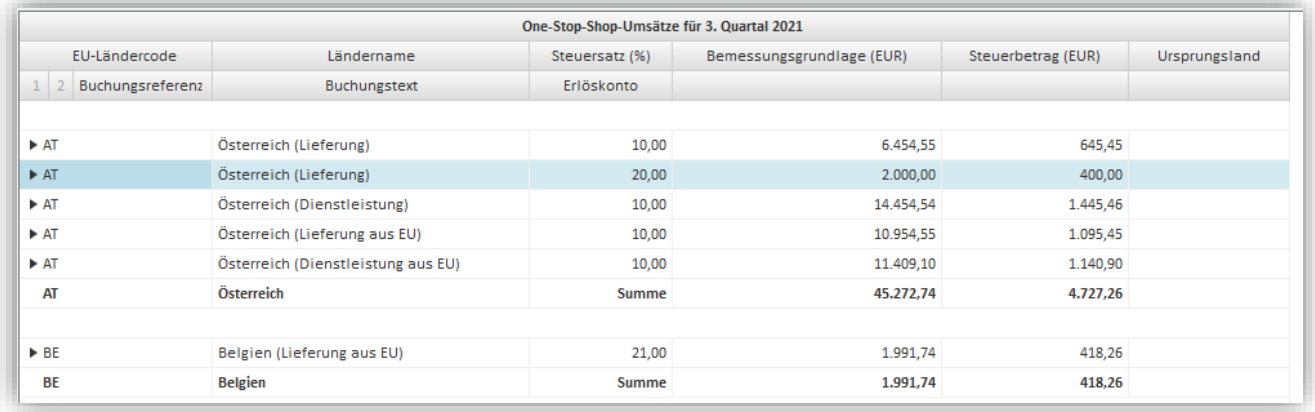

Innerhalb jeder Kategorie ist der Einzelnachweis der Buchungen über das **Pfeilsymbol** aufrufbar. Bei den Kategorien "Lieferung aus EU" und "Dienstleistung aus EU" finden Sie zudem in der Spalte **Ursprungsland** die in der Buchungserfassung hinterlegte USt-ID der Betriebsstätte bzw. des Warenlagers im EU-Ausland. Außerdem wurde innerhalb der Datenarten "Lieferung aus EU" und "Dienstleistung aus EU" eine Ausgabe von Summen je UStID Ursprungsland neu implementiert, um eine Abstimmung der Positionen bei mehreren Lagerländern im EU-Ausland zu erleichtern.

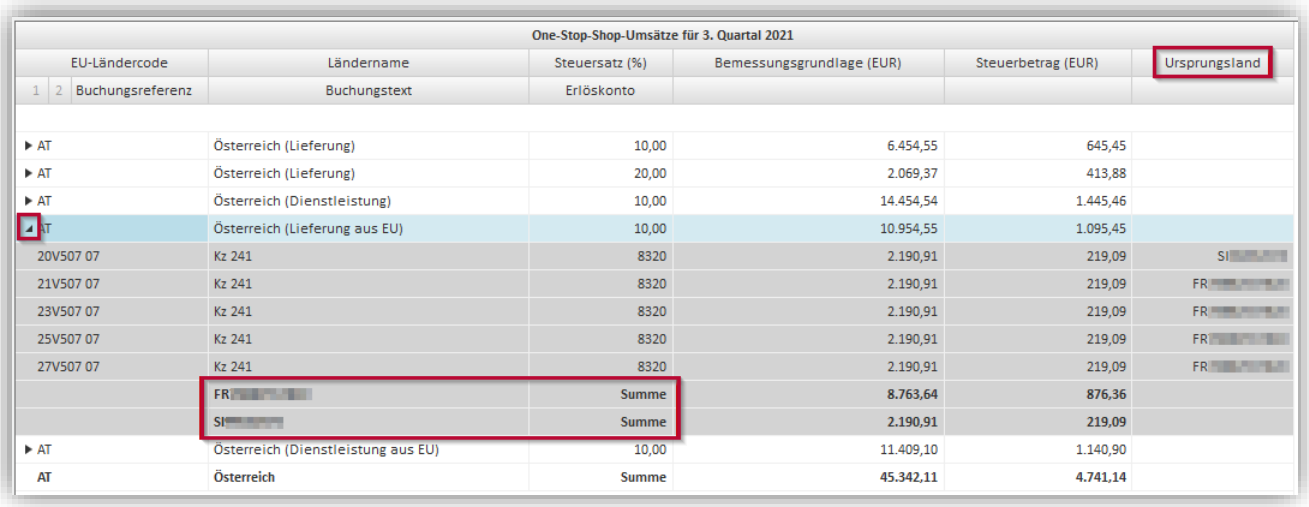

**Bitte beachten Sie**: Sofern Sie separate Umsatzsteuerkonten für ein bestimmtes EU-Land und in diesem Zusammenhang individuelle USt-Buchungsschlüssel verwenden (siehe Kapitel [2.7](#page-10-0) [Einrichten eines separaten Umsatzsteuerkontos](#page-10-0) für ein bestimmtes EU-[Land mit einem bestimmten Umsatzsteuersatz\)](#page-10-0), muss in der Bezeichnung des USt-Buchungsschlüssels zwingend der Begriff "Lief" bzw. "Lieferung" oder "Leist" bzw. "Leistung" enthalten sein, damit in der OSS-Auswertung eine korrekte Zuordnung der Sachverhalte erfolgen kann. Buchungen mit USt-Buchungsschlüsseln, die diese Stichworte nicht enthalten, werden in der Kategorie "Sachverhalt unklar" in der OSS-Auswertung ausgewiesen.

Bei Buchungen, die auf die USt-Buchungsschlüssel-Option "Im anderen EU-Land stpl. Lieferung/sonstige Leistung, Ursprungsland nicht Inland (OSS)" zurückgreifen (z.B. bei Nutzung der USt-Kennziffern 241 oder 251) ist es möglich, Sachverhalte zu erfassen, die ein Unternehmer beispielsweise von einem Lager aus einem EU-Land an einen Privatkunden im **gleichen** EU-Land durchführt. Die Ware verbleibt also im gleichen EU-Land bzw. die Leistung wird im gleichen Land durchgeführt (="domestic sale").

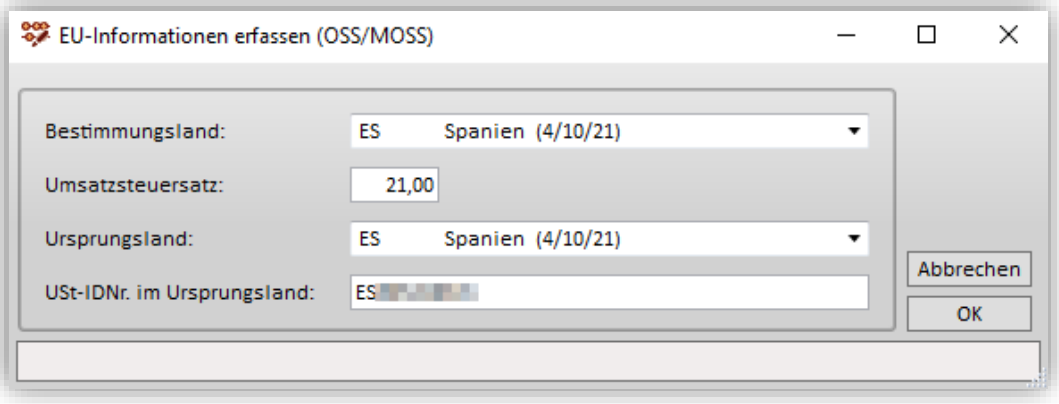

Diese Sachverhalte sind nicht in der OSS-Auswertung auszuweisen, sondern die Beträge müssen stattdessen im anderen EU-Land steuerlich erklärt werden.

Zur Vermeidung fehlerhafter csv-Exportdateien, die beim Import beim BZSt zu einer Abweisung führen, werden diese Buchungen (OSS-Buchungen mit Ursprungsland = Bestimmungsland) automatisch aus der OSS-EU-Auswertung ausgesteuert.

Um trotzdem weiterhin eine Abstimmung der im anderen EU-Land abzugebenden UStVA zu ermöglichen, werden diese Buchungen nun in der OSS-Auswertung nachrichtlich unter der Überschrift **Nicht in OSS-Auswertung berücksichtigte Buchungen** dargestellt.

Deren Anzeige kann über die neue Option "mit Buchungen mit identischem Ursprungsund Bestimmungsland" aktiviert oder deaktiviert werden.

Für die Generierung der csv-Datei werden diese Buchungen generell nicht mehr berücksichtigt.

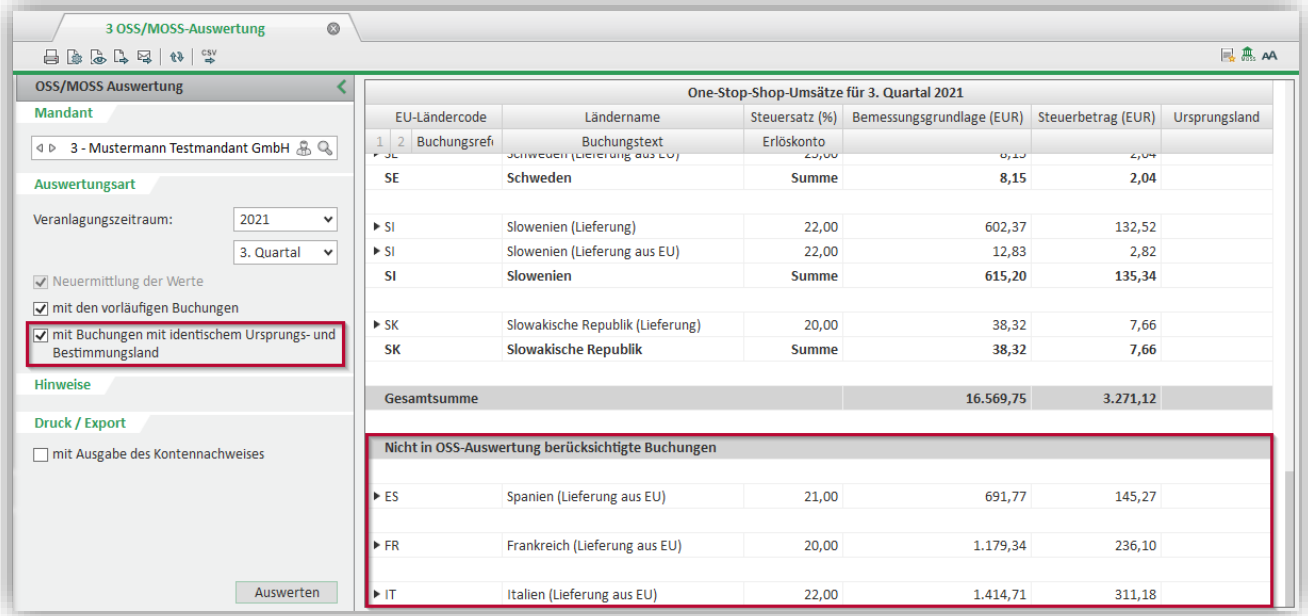

## <span id="page-16-0"></span>**2.11CSV-Datei-Export für den Upload beim BZSt**

Die Importfunktion im BZStOnline-Portal wurde zwischenzeitlich freigeschalten und kann für die Abgabe der Erklärungen ab dem 4. Quartal 2021 genutzt werden.

Entsprechend der neuen Schnittstellenbeschreibung des BZSt haben wir daher in Simba im Menüpunkt |Steuern| → |Simba Steuern| → |Umsatzsteuer| → |OSS-/MOSS-Auswertung| die CSV-Dateiausgabe angepasst.

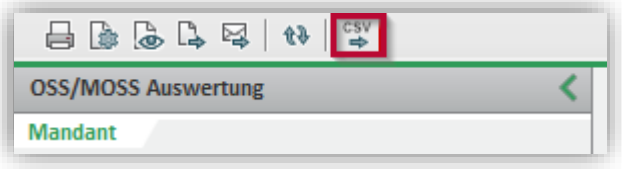

Die so aus Simba exportierte CSV-Datei kann anschließend im BOP importiert werden.

**Hinweis:** Bitte öffnen Sie die Datei bei Bedarf vor dem Import im BOP **keinesfalls** mit Excel, sondern mit einem Textprogramm wie dem Editor. Excel passt die Zeilenformatierung häufig auf "benutzerdefiniert/Datum" an, wodurch ein Betrag von beispielsweise "10.30" als "Okt 30" dargestellt wird. Ein anschließender Import dieser so geöffneten Datei im BOP ist nicht mehr möglich.

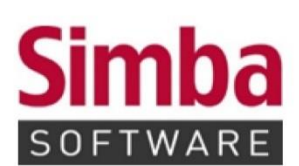

Simba Computer Systeme GmbH Zeppelinstraße 42-44 73760 Ostfildern

Telefon: +49 711 45124-0

Telefax: +49 711 45124-49<br>E-Mail: info@simba.de

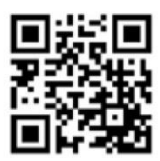

Mehr Informationen auf

www.simba.de